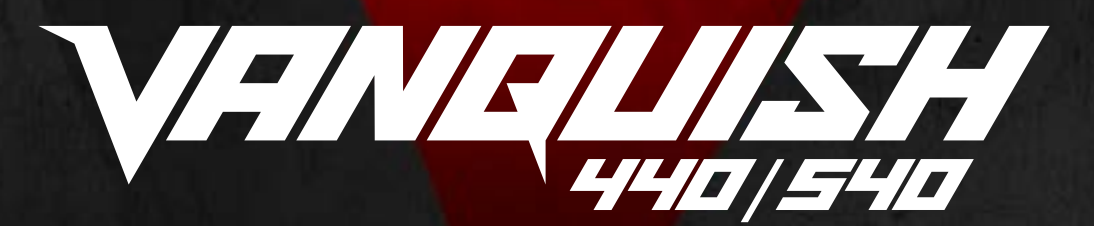

# **GUIA DO USUÁRIO DO VANQUISH 440/540**

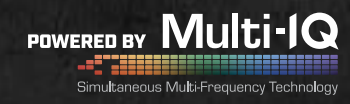

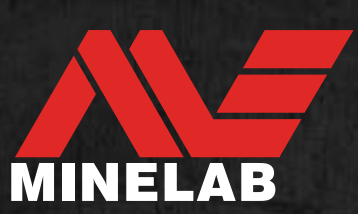

# <span id="page-1-0"></span>**Conteúdo**

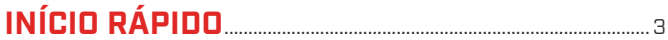

# 

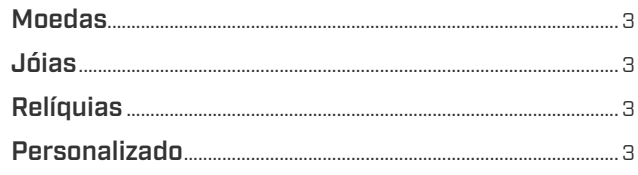

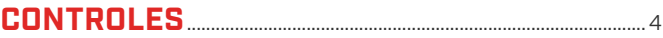

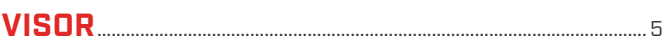

# 

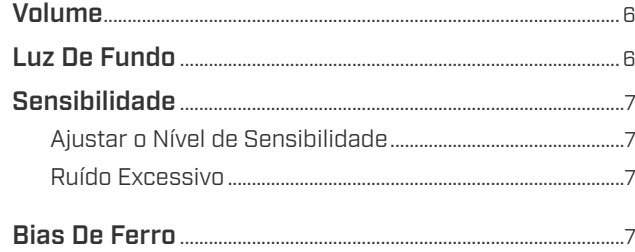

Configurar Bias de Ferro como Baixo (somente 540)...7

# 

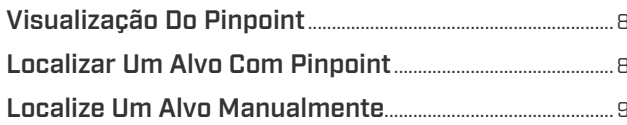

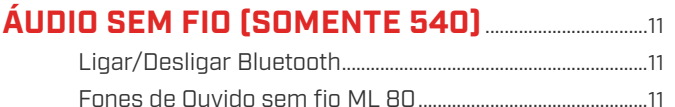

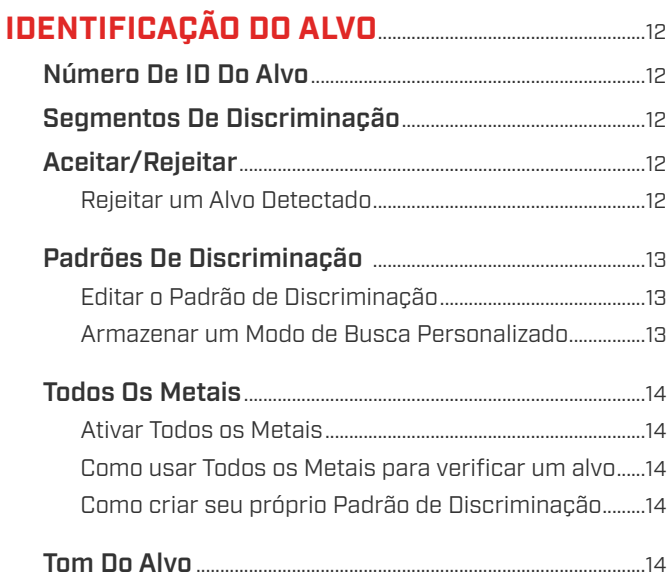

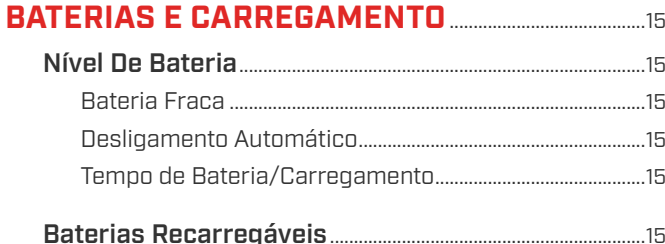

# **SEGURANÇA E CUIDADOS DO DETECTOR........16**

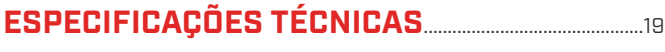

440/540 NF

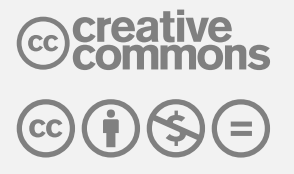

Este trabalho está licenciado sob a Licenca Internacional "Creative Commons Attribution-NonCommercial-NoDerivatives 4.0 International (CC BY-NC-ND 4.0)".

Para visualizar uma cópia dessa licença, visite: http://creativecommons.org/licenses/by-nc-nd/4.0/

.. 3

<span id="page-2-0"></span>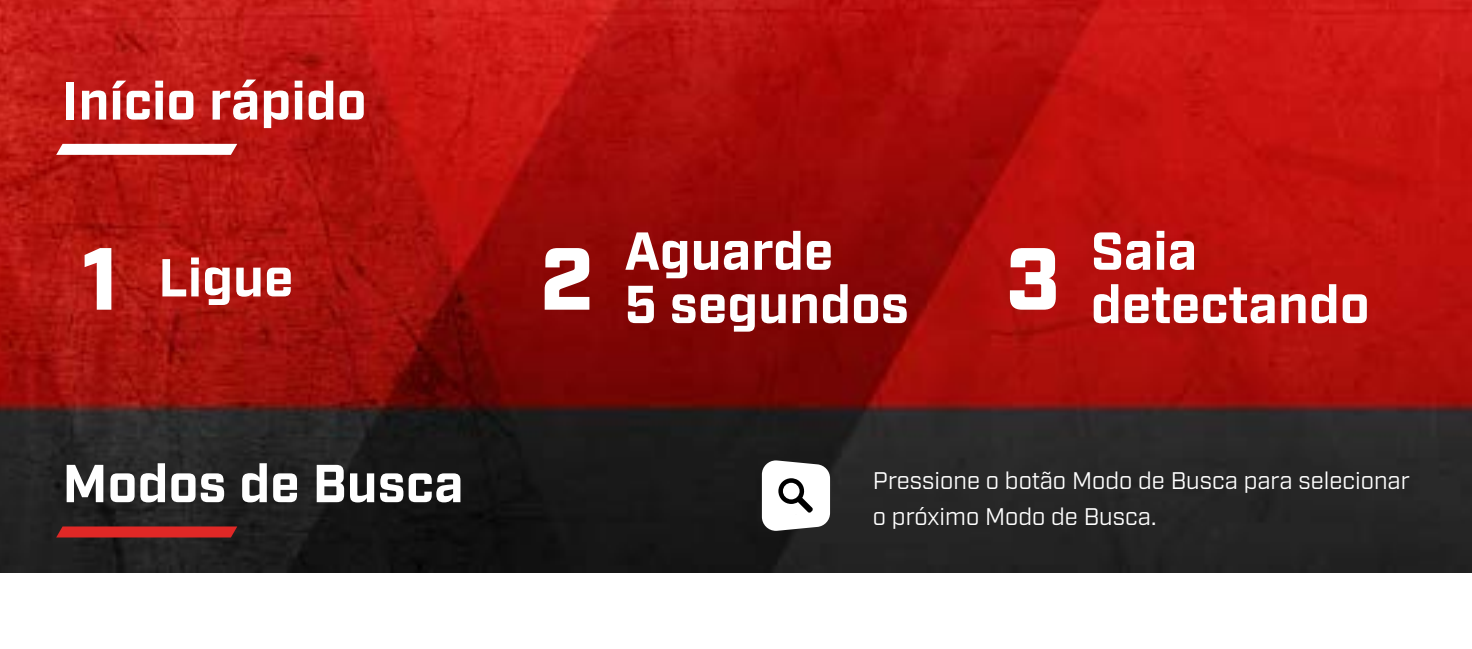

<span id="page-2-1"></span>**O VANQUISH 440 e 540 possui três Modos de Busca, cada um com Padrões de Discriminação exclusivos. Escolher o Modo de Busca correto o ajudará a encontrar mais daquilo que está procurando.**

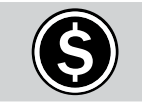

Encontre moedas modernas comuns de todo o mundo, ignorando o lixo nos parques e na praia.

O Modo Moedas é recomendado para locais sujos e pobres porque possui excelentes habilidades de separação de alvos. Isso significa que você não perderá bons alvos enterrados diretamente ao lado do lixo ferroso.

O padrão de discriminação para este modo rejeita todos os alvos ferrosos (ferro) e também rejeita pequenos lixos não ferrosos, como papel alumínio.

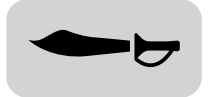

Localize relíquias profundas e esquecidas no tempo em campos e florestas.

O Modo Relíquias possui a melhor profundidade de detecção de todos os modos, mas a capacidade de separação de alvo é ligeiramente reduzida. Isso significa que você pode detectar o mais profundo possível, para encontrar tesouros perdidos há muito tempo.

O padrão de discriminação padrão para esse modo rejeita todos os alvos ferrosos (ferro) e também rejeita pequenos lixos não ferrosos, como alumínio.

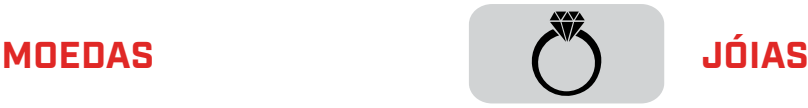

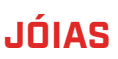

Recupere uma jóia preciosa, independentemente de onde foi perdida.

O Modo Jóias equilibra a separação e a profundidade do alvo, tornando-o um excelente polivalente entre os Modos Relíquias e Moedas. Diferentemente dos outros Modos, os tons do Modo Jóias são ajustados para garantir que as jóias de ouro fino não sejam classificadas como lixo. Isso torna esse modo ideal para encontrar jóias de todas as formas, tamanhos e composição de metal.

O padrão de discriminação para esse modo rejeita apenas alvos ferrosos (ferro).

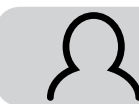

# **RELÍQUIAS PERSONALIZADO**

Um modo de usuário personalizável.

Este modo é para salvar seu Modo de Busca favorito e seu próprio Padrão de Discriminação. Você pode ajustar o padrão de discriminação neste modo sem perder suas alterações quando o detector é desligado. Consulte ["Armazenar um Modo](#page-12-1)  [de Busca Personalizado" na página 13](#page-12-1) para obter instruções.

O padrão de discriminação padrão rejeita todos os alvos ferrosos (ferro) e também rejeita uma ampla gama de lixo não ferroso, como alumínio, lacres de latinha e tampas de garrafas.

# <span id="page-3-0"></span>**Controles**

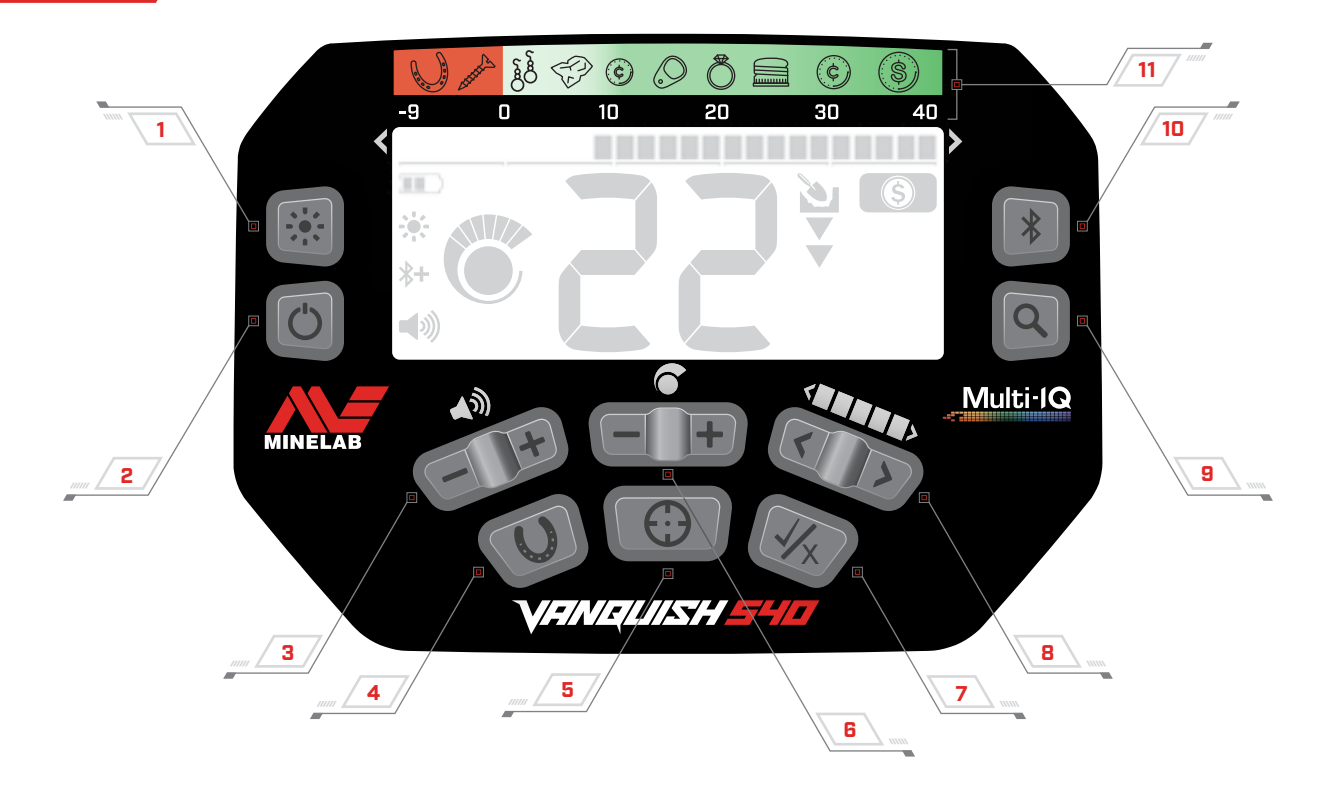

### **1. Luz de Fundo Liga/Desliga** (somente 540)

Liga e desliga a Luz de fundo [\(página 6\).](#page-5-1)

#### **2. Botão Liga/Desliga**

Liga e desliga o detector.

Pressione e segure em Desligado (por 7 segundos) para retornar às configurações de fábrica [\(página 20\)](#page-19-1).

### **3. Volume**

Ajusta o Nível de Volume do áudio [\(página 6\).](#page-5-2)

### **4. Todos os Metais**

Liga e desliga o Padrão de Discriminação Todos os Metais para detectar todos os alvos de metais, incluindo ferro [\(página 14\)](#page-13-1).

Pressione e segure para alternar o Bias de Ferro (somente 540) [\(página 7\)](#page-6-1).

### **5. Pinpoint (Apontar/Detectar)**

Pressione e segure para ativar o Pinpoint para localizar a posição exata de um alvo antes da recuperação [\(página 8\).](#page-7-1)

### **6. Sensibilidade**

Ajusta o Nível de Sensibilidade [\(página 7\)](#page-6-2).

### **7. Aceitar/Rejeitar**

Aceita ou Rejeita alvos ativando/desativando Segmentos de Discriminação individuais [\(página 12\)](#page-11-1).

### **8. Editar Padrão de Discriminação**

Navega para a esquerda e para a direita para selecionar Segmentos de Discriminação individuais ao editar um Padrão de Discriminação [\(página 13\).](#page-12-2)

#### **9. Modo de Busca**

Seleciona o próximo Modo de Busca disponível [\(página 3\).](#page-2-1)

Pressione e segure para armazenar o Padrão de Discriminação do Modo de Busca atual no Modo de Busca Personalizado [\(página 13\)](#page-12-1).

#### **10.Bluetooth Liga/Desliga** (somente 540)

Habilita o Bluetooth para conectar fones de ouvido sem fio [\(página 11\)](#page-10-1).

Pressione e segure para ativar o emparelhamento Bluetooth para conectar novos fones de ouvido [\(página 11\).](#page-10-1)

### **11. Guia de ID do Alvo**

Um guia de referência indicando os tipos de alvos que podem ser encontrados para o Segmento de ID do Alvo correspondente.

227 T 727

<span id="page-4-0"></span>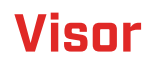

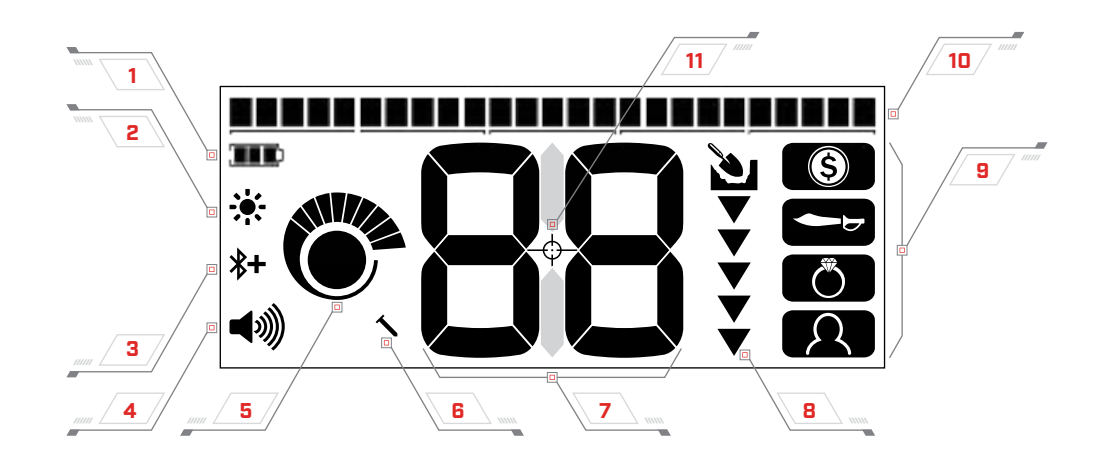

### **1. Nível de Bateria**

Indica o nível de bateria atual [\(página 15\)](#page-14-1).

#### **2. Indicador de Luz de Fundo** (somente 540)

Indica que a Luz de Fundo está Ligada [\(página 6\)](#page-5-1).

#### **3. Indicador do Bluetooth** (somente 540)

Indica que o Áudio sem fio Bluetooth está Ligado [\(página 11\)](#page-10-2).

 $\overline{\mathbf{x}}$ Bluetooth Padrão

Bluetooth Qualcomm® Baixa latência aptX™  $*$ para otimizar o desempenho do áudio sem fio

#### **4. Nível de Volume**

Exibe o volume de áudio do detector [\(página 6\)](#page-5-2).

#### **5. Nível de Sensibilidade**

Exibe o nível de Sensibilidade [\(página 7\)](#page-6-2).

#### **6. Indicador de Bias de Ferro** (somente 540)

Indica que o Bias de Ferro está configurado como 'Baixo' [\(página 7\)](#page-6-1).

### **7. Número de ID do Alvo**

Indica o valor numérico de um alvo detectado, permitindo a identificação de um objeto antes de cavar. Por exemplo, uma moeda de \$0.25 (quarter) dos EUA sempre exibirá o mesmo Número de Identificação (ID) do Alvo.

Os números negativos são ferrosos, os números positivos são não-ferrosos, de ouro fino (ID baixo) a prata grande (ID alto).

### **8. Medidor de Profundidade**

Mostra a profundidade aproximada do alvo detectado [\(página 10\)](#page-9-1).

#### **9. Modos de Busca**

Exibe o Modo de Busca ativo [\(página 3\)](#page-2-1).

#### **10.Segmentos de Discriminação**

Representa agrupamentos de Números de ID do Alvo como um único segmento em uma escala. Os segmentos podem ser ativados e desativados para criar um Padrão de Discriminação [\(página 12\)](#page-11-2).

Os Segmentos de Discriminação estão alinhados com o Guia de ID do Alvo.

 $\frac{1}{2}$  ,  $\frac{1}{2}$  ,  $\frac{1}{2}$  ,  $\frac{1}{2}$ 

### **11. Indicador de Pinpoint**

Indica que o Pinpoint está ativado [\(página 8\).](#page-7-1)

# <span id="page-5-0"></span>**Configurações do Detector**

# <span id="page-5-2"></span>**VOLUME**

O controle de volume altera a intensidade dos sinais de alvo.

Use os botões Menos e Mais Volume para ajustar o Nível de volume. Cada pressionamento do botão diminuirá/aumentará o volume por um nível.

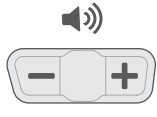

Os botões de ajuste de Volume.

Um tom baixo será emitido quando o nível de volume máximo ou mínimo for atingido.

O indicador de Nível de Volume no visor mostra o nível de volume atual. Cada barra representa dois níveis.

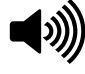

O indicador de Nível de Volume mostrando volume máximo (níveis 9 ou 10)

# <span id="page-5-1"></span>**LUZ DE FUNDO**

O VANQUISH 540 possui uma luz de fundo vermelha para detectar em situações de pouca luz. A luz de fundo é desligada por padrão em cada inicialização para reduzir o consumo da bateria.

Pressione o botão Luz de Fundo para ativar ou desativar a luz de fundo. O indicador de Luz de Fundo aparece no visor quando a luz de fundo está ligada.

440/540

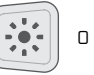

O botão Luz de Fundo  $\ddot{\bullet}$  O indicador de Luz de Fundo

# <span id="page-6-0"></span>**Configurações do Detector**

# <span id="page-6-2"></span>**SENSIBILIDADE**

Os detectores da série VANQUISH são altamente sensíveis e têm sensibilidade ajustável. Definir o nível de sensibilidade correto para condições de detecção individuais maximizará a profundidade da detecção.

Sempre escolha a configuração de Sensibilidade estável mais alta para garantir o melhor desempenho.

O indicador de Nível de Sensibilidade no visor mostra o nível de sensibilidade atual. Cada barra representa um nível.

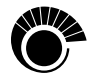

O indicador de Nível de Sensibilidade (540) mostrando a sensibilidade máxima (nível 10).

# **Ajustar o Nível de Sensibilidade**

1. Mantenha a bobina parada e use o botão Mais Sensibilidade para aumentar a sensibilidade até que sinais falsos comecem a ocorrer.

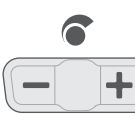

Os botões de ajuste de Sensibilidade

- 2. Pressionando o botão Menos Sensibilidade, reduza o Nível de Sensibilidade apenas o suficiente para que os sinais falsos desapareçam.
- 3. Deslize a bobina sobre um pedaço de terra limpo e reduza ainda mais o nível de sensibilidade se houver ruído no solo.

# **Ruído Excessivo**

Às vezes, um ruído excessivo é encontrado durante a detecção. Isso pode ser causado por interferência eletromagnética ambiental (EMI) de fontes como linhas de energia, torres de telefones celulares ou outros detectores de metal.

Se houver ruído, tente as etapas a seguir em ordem até que o ruído seja eliminado.

- 1. Afaste-se de fontes locais de interferência eletromagnética (EMI).
- 2. Reinicie o detector e aguarde a conclusão do processo automático de cancelamento de ruído.
- 3. Se reiniciar o detector não eliminar o ruído excessivo, tente reduzir o Nível de Sensibilidade.

### **Cancelamento Automático de Ruído**

Os detectores da série VANQUISH têm um processo automático de Cancelamento de Ruído que ocorre toda vez que o detector é ligado. Ele calibra o detector para que não ocorra ruído excessivo.

Para obter melhores resultados, a bobina deve ser mantida estacionária logo acima do solo até que o Cancelamento Automático de Ruído seja concluído (indicado por dois grandes traços exibidos no campo Número de ID do alvo).

# <span id="page-6-1"></span>**BIAS DE FERRO**

O recurso Bias de Ferro está definido como Alto por padrão, permitindo que o detector classifique corretamente alvos ferrosos grandes ou complexos, tais como pregos enferrujados ou tampas de garrafas, como ferrosos, que podem ser mais facilmente rejeitados.

O VANQUISH 540 permite que o nível de Bias de Ferro seja configurado como Baixo. Isso permite que o detector identifique melhor as moedas entre o lixo ferroso denso.

# **Configurar Bias de Ferro como Baixo** (somente 540)

O Bias de Ferro do VANQUISH 540 retorna à sua configuração padrão cada vez que o detector é ligado.

1. Pressione e segure o botão Todos os Metais por aproximadamente 2 segundos.

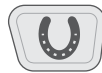

O botão Todos os Metais (pressione e segure para alternar para Bias de Ferro)

2. O Indicador de Bias de Ferro aparecerá no visor à esquerda do Número de ID do alvo para indicar que o Bias de Ferro está configurado como Baixo.

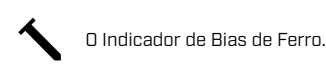

3. Para retornar a configuração de Bias de Ferro para Alta, pressione e segure o botão Todos os Metais por aproximadamente 2 segundos. Quando o Bias de Ferro está configurado como Alto, o Indicador de Bias de Ferro está desligado e nenhum ícone é exibido.

# <span id="page-7-1"></span><span id="page-7-0"></span>**Pinpoint (Apontar/Detectar)**

O Pinpoint ajuda a restringir rapidamente a localização de um alvo enterrado, permitindo que você determine sua localização exata antes de cavar.

A diferença de tom e volume ajudará a localizar a posição e a profundidade do alvo.

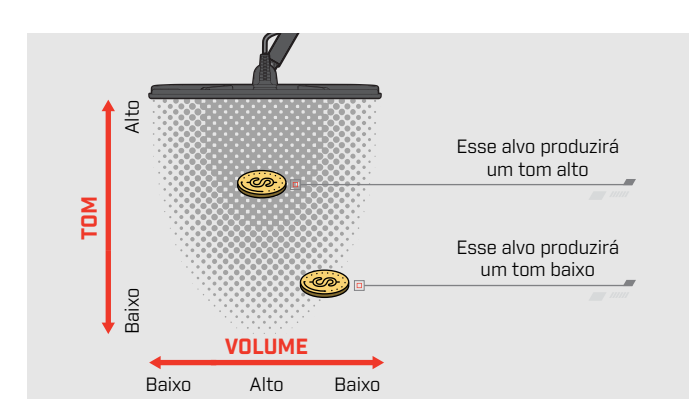

# **VISUALIZAÇÃO DO PINPOINT**

Quando o Pinpoint está ativado, a força do sinal do alvo é exibida nos Segmentos de Discriminação. Essa visualização ajuda a localizar com precisão o alvo enterrado.

À medida que a linha central da bobina se aproxima do alvo, os segmentos de discriminação serão preenchidos do lado de fora em direção ao centro do LCD. Quando os Segmentos de Discriminação estiverem todos ativados, o alvo estará diretamente abaixo da linha central da bobina.

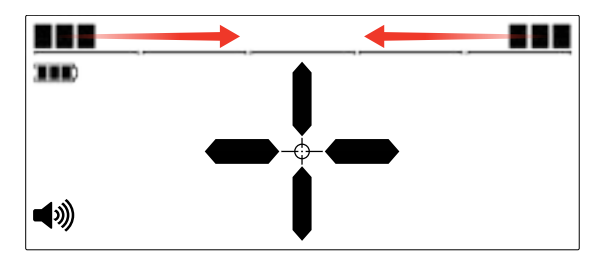

Sinal alvo fraco/fora do centro: Menos segmentos de discriminação estão ativados. O alvo está localizado mais próximo ao exterior da bobina.

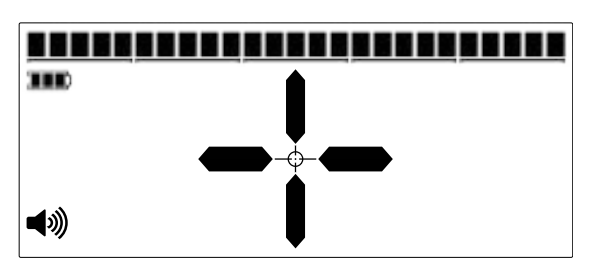

Sinal alvo mais forte: Todos os segmentos de discriminação estão ativados. O alvo está localizado diretamente abaixo da linha central da bobina.

# **LOCALIZAR UM ALVO COM PINPOINT**

1. Mantendo a bobina afastada da localização aproximada do alvo, pressione e segure o botão Pinpoint para ativar a função. A mira do Indicador de Pinpoint aparecerá no visor.

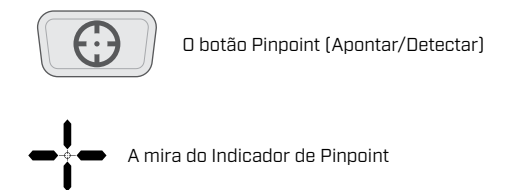

- 2. Mantendo a bobina paralela ao chão, varra a bobina lentamente sobre o local de destino duas ou três vezes. Isso calibra a função Pinpoint para obter respostas de áudio mais precisas.
- 3. Localize o centro do alvo, ouvindo o sinal mais alto e/ou assistindo a Visualização do Pinpoint no visor.

Observe que a função Pinpoint mascara progressivamente a resposta ao alvo, reduzindo a Sensibilidade a cada varredura até restar apenas uma resposta ao alvo muito curta. Isso ajuda a identificar a localização exata do alvo.

4. Quando todos os segmentos da Escala de Discriminação estiverem ativados, o alvo estará abaixo do centro da bobina.

# <span id="page-8-0"></span>**Pinpoint (Apontar/Detectar)**

# **LOCALIZE UM ALVO MANUALMENTE**

É possível localizar um alvo com sucesso sem usar o Pinpoint, no entanto, isso requer prática. Esse método pode ser necessário quando um alvo desejável estiver rodeado de lixo.

- 1. Deslize a bobina lentamente sobre o local do alvo, mantendo a bobina paralela ao chão.
- 2. Localize o centro do alvo, ouvindo a resposta do sinal mais alto.
- 3. Faça uma anotação mental da posição ou marque uma linha no solo com seu sapato ou uma ferramenta de escavação.
- 4. Mova-se para um lado para que você possa passar a bobina sobre o alvo perpendicularmente à sua direção inicial.
- 5. Repita as etapas 1 e 3 em sua nova posição. O alvo está localizado onde as duas linhas imaginárias se cruzam.

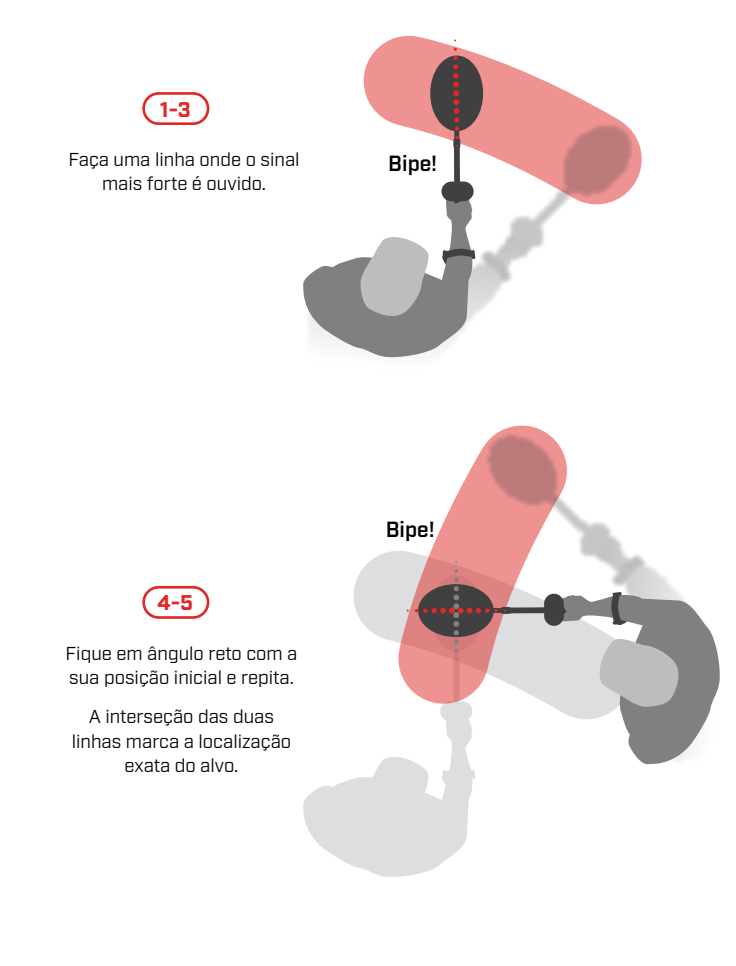

440 I S

# <span id="page-9-1"></span><span id="page-9-0"></span>**Medidor de Profundidade**

O Medidor de Profundidade indica a profundidade aproximada de um alvo detectado.

O Medidor de Profundidade é apenas um guia. Menos setas indicam um alvo mais superficial, mais setas indicam um alvo mais profundo. A precisão pode variar dependendo do tipo de alvo e das condições do solo.

Depois que um alvo é detectado, o Medidor de Profundidade permanece no LCD por até 5 segundos ou até que o próximo alvo seja detectado.

Quando não há detecção, o ícone e as setas do Medidor de Profundidade são desativados.

Aqui está um exemplo da leitura do Medidor de Profundidade e a profundidade-alvo aproximada para uma moeda de \$0.25 (quarter) dos EUA.

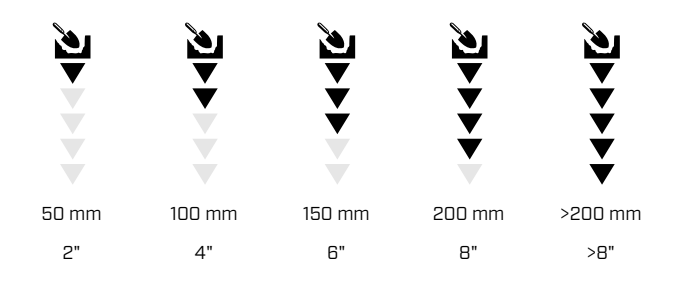

# <span id="page-10-2"></span><span id="page-10-0"></span>**Áudio Sem Fio (somente 540)**

Qualquer fone de ouvido Bluetooth® padrão pode ser usado com o VANQUISH 540; no entanto, o uso de fones de ouvido de baixa latência aptX ™ é recomendado (como os fones de ouvido sem fio ML 80 da Minelab) para obter o melhor desempenho de áudio sem fio.

# <span id="page-10-1"></span>**Ligar/Desligar Bluetooth**

Pressione o botão Bluetooth para ativar ou desativar o Bluetooth.

Pressione e segure o botão Bluetooth (2,5 segundos) para iniciar o emparelhamento.

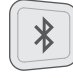

O botão Bluetooth

Se nenhuma conexão for estabelecida dentro de 5 minutos, o Bluetooth será desligado automaticamente.

O ícone do Bluetooth aparece no visor quando o Bluetooth está ativado. Ele exibe o status atual da conexão Bluetooth, dependendo do estado de exibição.

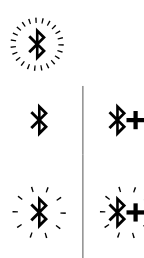

Piscando rapidamente: o detector está tentando emparelhar com dispositivos Bluetooth.

Aceso: o detector está conectado aos fones de ouvido Bluetooth/Bluetooth aptX- LL.

Piscando devagar: o detector está tentando se reconectar com os fones de ouvido Bluetooth/ Bluetooth aptX-LL existentes (que foram emparelhados anteriormente)

# **Fones de Ouvido sem fio ML 80**

O VANQUISH 540 Pro-Pack é fornecido com fones de ouvido ML 80 Bluetooth® da Minelab, alimentados por áudio Qualcomm® aptX ™ de baixa latência. Esses fones de ouvido também estão disponíveis como acessório.

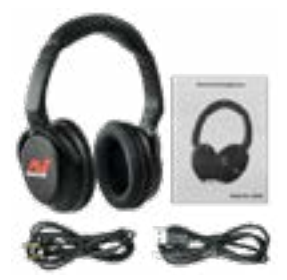

Fones de ouvido sem fio ML 80 da Minelab (mostrados com cabo de carregamento e cabo de áudio opcional)

Para obter informações detalhadas sobre o emparelhamento e outros controles, consulte as instruções fornecidas com os fones de ouvido.

44015

# <span id="page-11-0"></span>**Identificação do Alvo**

# <span id="page-11-2"></span>**NÚMERO DE ID DO ALVO**

Os números de identificação do alvo (ID do alvo) variam de –9 a 40, com alvos ferrosos (ferro) variando de –9 a 0.

Quando um alvo é detectado, ele é representado como um número que aparece no campo Número de ID do Alvo no visor. Isso indica as propriedades ferrosas ou não ferrosas do alvo para identificação rápida e fácil.

Por exemplo, uma moeda de \$0.25 (quarter) dos EUA tem um ID de Alvo 29. Isso significa que cada vez que um Alvo com um ID 29 for detectado, há uma boa chance de que seja uma moeda de \$0.25 (quarter) dos EUA.

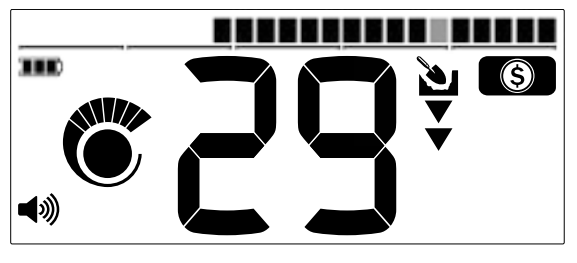

Um Número de ID do Alvo aparece quando um alvo é detectado. Este exemplo mostra a detecção de uma moeda de \$0.25 (quarter) dos EUA em profundidade superficial. O Segmento de ID do alvo correspondente pisca após a detecção (mostrado em cinza).

O último ID do Alvo detectado permanece no visor por cinco segundos ou até que outro alvo seja detectado. Se não houver detecção ou o detector passar sobre um alvo que é rejeitado, o visor mostra dois traços grandes.

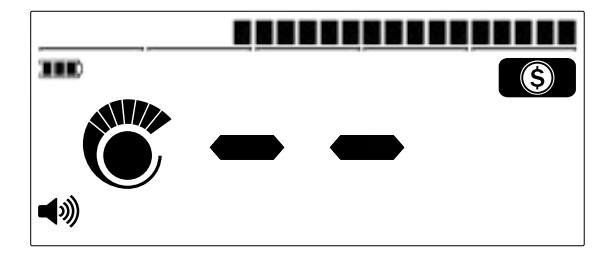

<span id="page-11-1"></span>Dois traços grandes aparecem no campo Número de ID do Alvo quando não há detecção.

# **SEGMENTOS DE DISCRIMINAÇÃO**

Os Segmentos de Discriminação estão localizados na parte superior do LCD. Eles exibem os IDs do Alvo agrupados em zonas.

Cada Número de ID do Alvo possui um segmento de discriminação correspondente que pisca quando um alvo com esse ID é detectado.

Segmentos de Discriminação são ativados (aceitos) ou desativados (rejeitados) para criar Padrões de Discriminação [\(página 13\)](#page-12-3).

# **ACEITAR/REJEITAR**

# **Rejeitar um Alvo Detectado**

- 1. Quando um ID de destino aceito é detectado, há uma resposta de alvo e um Número de ID de Alvo é exibido.
- 2. Enquanto o número ainda estiver sendo exibido, pressione o botão Aceitar/Rejeitar para rejeitar o alvo detectado. Alvos com o intervalo de ID de Alvo representado pelo segmento de discriminação correspondente não darão mais uma resposta.

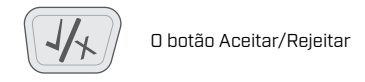

3. Cada vez que o detector é Ligado, o Padrão de Discriminação volta à configuração padrão (exceto o Modo de Busca Personalizado). Para evitar perder suas alterações, use a função Armazenar para salvar suas configurações no Modo Personalizado. Leia ["Armazenar](#page-12-1)  [um Modo de Busca Personalizado" na página 13](#page-12-1) para obter mais informações.

440 F.

# <span id="page-12-0"></span>**Identificação do Alvo**

# <span id="page-12-3"></span>**PADRÕES DE DISCRIMINAÇÃO**

Segmentos de discriminação são ativados ou desativados para detectar ou ignorar destinos. Todos os segmentos ativados serão ouvidos (aceitos) e todos os segmentos desativados não serão ouvidos (rejeitados).

As combinações de segmentos aceitos e rejeitados são chamadas de Padrões de Discriminação.

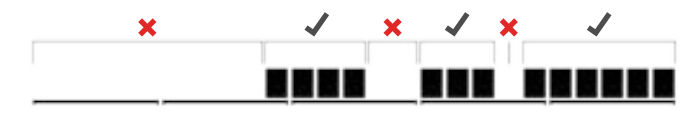

Um exemplo de padrão de discriminação mostrando segmentos aceitos (√) e segmentos rejeitados $(x)$ .

# <span id="page-12-2"></span>**Editar o Padrão de Discriminação**

Você pode criar seus próprios padrões de discriminação para detectar ou ignorar tipos de alvo específicos, para poder cavar mais tesouros e menos lixo.

Os padrões de discriminação predefinidos para cada modo de pesquisa podem ser editados. Observe que as alterações nos modos de moeda, relíquia e joalheria retornam aos seus padrões de discriminação predefinidos cada vez que o detector é ligado.

Para evitar perder suas alterações, use a função Armazenar para salvar suas configurações no modo personalizado. Leia ["Armazenar um Modo de Busca Personalizado"](#page-12-1) para obter mais informações.

1. Em qualquer modo de pesquisa, pressione o botão Aceitar / Rejeitar enquanto não estiver detectando um alvo (ou seja, nenhum número de identificação do alvo é exibido).

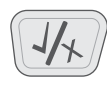

O botão Aceitar/Rejeitar

2. 'Ed' aparecerá no campo Número de ID do Alvo para indicar que o Padrão de Discriminação está sendo editado.

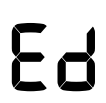

'Ed' no campo Número de ID do Alvo.

3. Use os botões de seta Editar Padrão de Discriminação para navegar até o segmento que deseja ajustar. Os segmentos selecionados piscam.

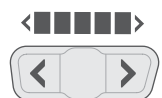

Os botões Editar Padrão de Discriminação (setas Esquerda/Direita)

- 4. Pressione o botão Aceitar/Rejeitar para ativar ou desativar o segmento selecionado.
- 5. Repita as etapas 3 e 4 até criar seu Padrão de Discriminação.
- 6. A tela Editar expirará após 3 segundos de inatividade.

# <span id="page-12-1"></span>**Armazenar um Modo de Busca Personalizado**

Qualquer Modo de Busca (Moedas, Relíquias ou Jóias) pode ser armazenado na opção Modo de Busca Personalizado. O padrão de discriminação e as configurações atuais do detector serão salvos para acesso rápido.

As características únicas de separação e profundidade dos modos de pesquisa também são salvas quando o Modo de pesquisa personalizado é armazenado (consulte ["Modos](#page-2-1)  [de Busca" na página 3](#page-2-1) para obter os atributos de cada Modo de Busca).

- 1. Selecione e edite o Modo de Busca que deseja salvar.
- 2. Pressione e segure o botão Modo de Busca (5 segundos). 'St' aparecerá no visor do Número de ID do Alvo e haverá um tom de confirmação.

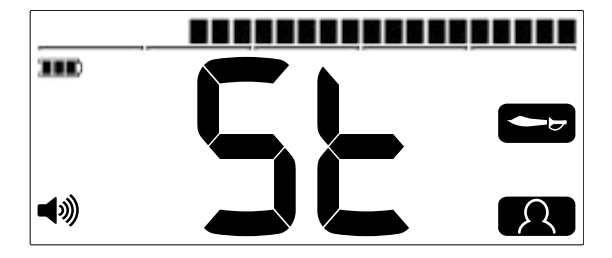

'St' aparece no visor do Número de ID do Alvo. O ícone do Modo de Busca Personalizado e o ícone do Modo de origem piscam duas vezes.

447 T 1

3. O Modo de Busca Personalizado recém-armazenado agora estará ativo e poderá ser editado a qualquer momento.

# <span id="page-13-0"></span>**Identificação do Alvo**

# <span id="page-13-1"></span>**TODOS OS METAIS**

No Modo de Busca Todos os Metais, todos os Segmentos de Discriminação estão ativados para que você detecte todos os alvos que contenham metal, incluindo ferro.

# ,,,,,,,,,,,,,,,,,,,,,,,,

O padrão de discriminação Todos os Metais do VANQUISH 540.

A detecção no modo Todos os Metais é uma estratégia que garante que você não perderá nenhum alvo, mas também detectará mais lixo que contém ferro.

Observe que os botões Aceitar/Rejeitar e Editar Padrão de Discriminação não podem ser usados quando a função Todos os Metais estiver ativada.

# **Ativar Todos os Metais**

1. Pressione o botão Todos os Metais para ativar essa função.

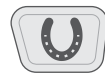

O botão Todos os Metais

- 2. Todos os Segmentos de Discriminação serão ativados e todos os objetos de metal serão detectados.
- 3. Para desativar Todos os Metais, pressione o botão Todos os Metais novamente. O Padrão de Discriminação retornará ao seu último estado usado.

# **Como usar Todos os Metais para verificar um alvo**

O Modo Todos os Metais pode ser usado para verificar uma detecção não ferrosa para ver se ela também contém material ferroso.

Se o alvo fornecer uma resposta mista (não ferrosa e ferrosa) no Modo Todos os Metais, é possível que o alvo seja um objeto de ferro grande ou uma tampinha de garrafa de cerveja.

Se houver uma resposta não ferrosa repetível, significa que o alvo não contém ferro. Então é mais provável que o alvo seja um bom alvo (não ferroso).

# **Como criar seu próprio Padrão de Discriminação**

Obtenha alguns alvos desejáveis (por exemplo, moedas na moeda local) e acene cada um sobre a bobina do detector

em uma variedade de alturas. O ID do Alvo será exibido para cada alvo detectado.

Observe que pode ser necessário ativar o Modo Todos os Metais para garantir que seu alvo não seja discriminado durante esse processo.

Os padrões de discriminação (incluindo os padrões predefinidos do Modo de Busca) geralmente ignoram os alvos ferrosos, pois geralmente são lixo. Vale a pena notar que alguns países têm moedas ferrosas, por isso é uma boa ideia verificar o ID do Alvo das moedas que você deseja encontrar para que não sejam mascaradas acidentalmente.

Você pode manter uma lista dos números de ID do Alvo e usá-la para criar um padrão de discriminação que aceite (detecta) especificamente esses IDs para uma sessão de detecção mais produtiva.

# **TOM DO ALVO**

Grupos de IDs do Alvo são atribuídos Tons de Alvo de densidade diferente, para que o operador possa classificar amplamente o ID do Alvo sem precisar olhar para a tela.

O VANQUISH 440 possui três Tons de Alvo: baixo, médio e alto.

O VANQUISH 540 possui cinco Tons de Alvo: T1 a T5.

A posição de quebra de tom é o ponto na escala de discriminação na qual o tom de alvo muda de um tom para outro. Observe que as posições exatas de quebra de tom variam ligeiramente para cada Modo de Busca.

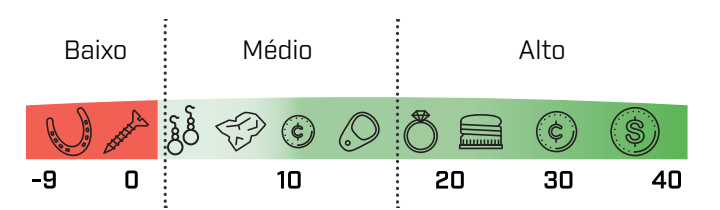

VANQUISH 440 posições de quebra de tom (aproximadas).

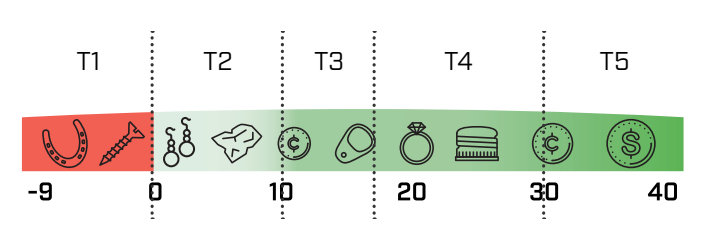

VANQUISH 540 posições de quebra de tom (aproximadas).

447 T 1

# <span id="page-14-0"></span>**Baterias e Carregamento**

A série VANQUISH é compatível com pilhas AA recarregáveis e não recarregáveis.

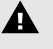

**AVISO:** Nunca use uma combinação de baterias não recarregáveis e recarregáveis no detector, pois isso pode resultar em danos ao detector ou às baterias.

**AVISO:** Existe um risco de explosão se a bateria for substituída por um tipo incorreto.

# <span id="page-14-1"></span>**NÍVEL DE BATERIA**

O indicador de nível da bateria mostra o nível atual da bateria.

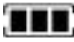

O indicador de Nível de bateria

Observe que as baterias recarregáveis e não recarregáveis têm taxas de descarga diferentes; portanto, o indicador de nível de bateria é apenas aproximado.

# **Bateria Fraca**

Se estiver usando baterias não recarregáveis, o indicador de nível de bateria piscará por aproximadamente 20 minutos antes do desligamento automático.

Se estiver usando baterias recarregáveis, o indicador de Nível de Bateria exibirá um único segmento de bateria por aproximadamente 20 minutos antes do desligamento automático.

# **Desligamento Automático**

Quando o nível da bateria estiver criticamente baixo, o detector será desligado automaticamente. 5 segundos antes do desligamento automático, 'bF' é exibido no Número de ID do alvo, acompanhado por um som de desligamento.

'bF' no Número de ID do Alvo

Observe que, ao usar algumas marcas/tipos de baterias recarregáveis, o detector pode não mostrar 'bF' antes do desligamento automático.

### **Tempo de Bateria/Carregamento**

As baterias NiMH AA recarregáveis da Minelab têm um tempo de carregamento aproximado de 8 horas e um tempo de execução de aproximadamente 11 horas.

As baterias alcalinas AA não recarregáveis têm um tempo de execução de aproximadamente 10 horas.

# **BATERIAS RECARREGÁVEIS**

O VANQUISH 540 e o VANQUISH 540 Pro-Pack são fornecidos com quatro baterias AA NiMH recarregáveis e um carregador de bateria. Esses acessórios também estão disponíveis para compra separadamente.

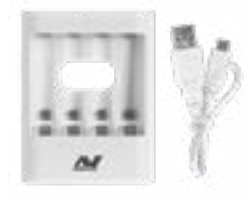

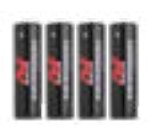

Carregador de bateria AA NiMH da Minelab

Baterias AA NiMH recarregáveis da Minelab

Instruções, conformidade e informações de segurança para o carregador de bateria AA NiMH da Minelab estão incluídas no carregador.

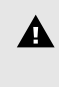

**AVISO:** O carregador de bateria NiMH da Minelab deve ser usado apenas para carregar baterias recarregáveis NiMH.

# <span id="page-15-0"></span>**Segurança e Cuidados do Detector**

- Lave as mãos antes de manusear o detector após a aplicação de protetor solar ou repelente de insetos.
- Não use solventes para limpar. Use um pano úmido com detergente neutro.
- Nunca permita que o detector entre em contato com gasolina ou outros líquidos à base de petróleo.
- Evite areia e sujeira nos eixos e fixações (por exemplo, na montagem do eixo da bobina e nas roscas). Se areia e sujeira se acumularem nessas partes, elas devem ser limpas com um pano úmido.
- Não coloque o detector ou acessórios em contato com objetos pontiagudos, pois isso pode causar arranhões e danos.
- Se os eixos ficarem visivelmente arranhados, limpe-os bem com um pano úmido.
- Não deixe o detector sob frio ou calor excessivo mais do que o necessário. Cobrir quando não estiver em uso ajudará a protegê-lo. Evite deixá-lo em um veículo quente.
- Verifique se o cabo da bobina está em boas condições e não está sujeito a tensão indevida.
- Tome precauções ao transportar ou armazenar o detector. Embora o detector seja construído com materiais da mais alta qualidade e tenha sido submetido a rigorosos testes de durabilidade, a tela do monitor pode sofrer arranhões ou danos sérios se não for tratada com o devido cuidado.
- Não exponha o detector a condições extremas de temperatura. A faixa de temperatura de armazenamento é de –20° C a +70° C (–4° F a + 122° F).
- Não exponha acessórios não listados como impermeáveis à líquidos/umidade ou umidade excessiva.
- Não permita que as crianças brinquem com o detector ou acessórios, as peças pequenas são um risco de asfixia.
- Carregue apenas baterias e acessórios recarregáveis de acordo com as instruções fornecidas.
- Evite carregar baterias e acessórios recarregáveis em condições extremas de temperatura.
- Remova as baterias antes do transporte aéreo.

440154

# <span id="page-16-0"></span>**Códigos de Erro**

Algumas falhas do detector exibem um código de erro no campo Número de ID do Alvo. Experimente as ações recomendadas mostradas abaixo antes de entrar em contato com um Centro de Serviço Autorizado.

# **Bobina Desconectada**

'Cd' aparecerá no Número de ID do Alvo no caso de um erro de desconexão da bobina.

No caso de um erro de desconexão da bobina, siga estas etapas:

- 1. Verifique se o conector da bobina está conectado corretamente no parte traseira da unidade de controle.
- 2. Verifique o cabo da bobina quanto a danos.
- 3. Verifique se os pinos do conector da bobina estão livres de sujeira e detritos.
- 4. Verifique a bobina quanto a sinais visíveis de danos.
- 5. Tente outra bobina se você tiver uma disponível.
- 6. Execute uma Redefinição de Fábrica desligando o detector e pressione e segure o botão Liga/Desliga por 7 segundos (consulte ["Redefinição de Fábrica" na página 20](#page-19-1)).
- 7. Se o erro persistir, devolva o detector ao Centro de Serviço Autorizado mais próximo para reparo.

# **Erro do Sistema**

O código de erro do sistema 'E' é acompanhado por um número de código de erro, por exemplo, 'E2'. O detector será desligado 5 segundos após relatar um erro no sistema.

Exemplo de código de erro 'E2' exibido no número de ID do alvo

No caso de um Erro do Sistema, siga estas etapas:

- 1. Reinicie o detector para determinar se o erro ainda permanece.
- 2. Verifique se a bobina está conectada corretamente.
- 3. Execute uma Redefinição de Fábrica desligando o detector e pressione e segure o botão Liga/Desliga por 7 segundos (consulte ["Redefinição de Fábrica" na página 20](#page-19-1)).
- 4. Se o erro persistir, devolva o detector ao Centro de Serviço Autorizado mais próximo para reparo.

# <span id="page-17-0"></span>**Solução de Problemas**

### **O detector não liga ou desliga sozinho (com ou sem a indicação 'bF')**

1. Substitua as baterias.

#### **Ruído irregular / excessivo**

- 1. Afaste-se de fontes locais de eletromagnética Interferência (EMI).
- 2. Reinicie o detector e aguarde até que o Cancelamento automático de ruído seja concluído.
- 3. Reduza o Nível de Sensibilidade [\(página 7\).](#page-6-2)

### **Sem som - Fones de ouvido com fio**

- 1. Verifique se o detector está ligado e se a inicialização foi concluída.
- 2. Verifique se os fones de ouvido estão conectados.
- 3. Verifique se o volume está definido para um nível audível.
- 4. Desconecte os fones de ouvido e confirme se o alto-falante do detector é audível.
- 5. Se disponível, tente usar um conjunto diferente de fones de ouvido.

### **Sem som - Fones de Ouvido ML 80**

- 1. Verifique se os fones de ouvido estão ligados.
- 2. Verifique se o detector Bluetooth está ativado e emparelhado com fones de ouvido Bluetooth (ou seja, o ícone Bluetooth está aceso).
- 3. Verifique se os fones de ouvido estão carregados.
- 4. Verifique se o Volume do detector está definido para um nível sonoro.
- 5. Verifique se o controle de volume nos fones de ouvido está definido para um nível audível.
- 6. Tente usar um conjunto diferente de fone de ouvido Bluetooth.
- 7. Tente usar um fone de ouvido com fio.

### **O Fone de Ouvido ML 80 não emparelha**

- 1. Tente desligar o fone de ouvido ML 80 e, em seguida, emparelhe.
- 2. Verifique se o fone de ouvido está a 1 metro (3 pés) da unidade de controle do detector, sem obstruções entre o fone de ouvido e o detector (incluindo seu próprio corpo).
- 3. Afaste-se de fontes de interferência, como telefones celulares.
- 4. Se houver muitos outros dispositivos Bluetooth por perto, o emparelhamento poderá demorar mais. Afaste-se da área e tente parear novamente.
- 5. Execute uma redefinição de fábrica no fone de ouvido e tente emparelhar novamente com o detector.
- 6. Emparelhe o detector com um fone de ouvido Bluetooth diferente e, em seguida, tente re-emparelhar o fone de ouvido ML 80 ao detector.

### **Distorção/crepitação ouvida no Fone de Ouvido ML 80 quando conectado via Bluetooth**

1. Reduza o volume no fone de ouvido até que a distorção seja removida. Aumente o volume do detector, se necessário, para compensar o volume reduzido.

# <span id="page-18-0"></span>**Especificações Técnicas**

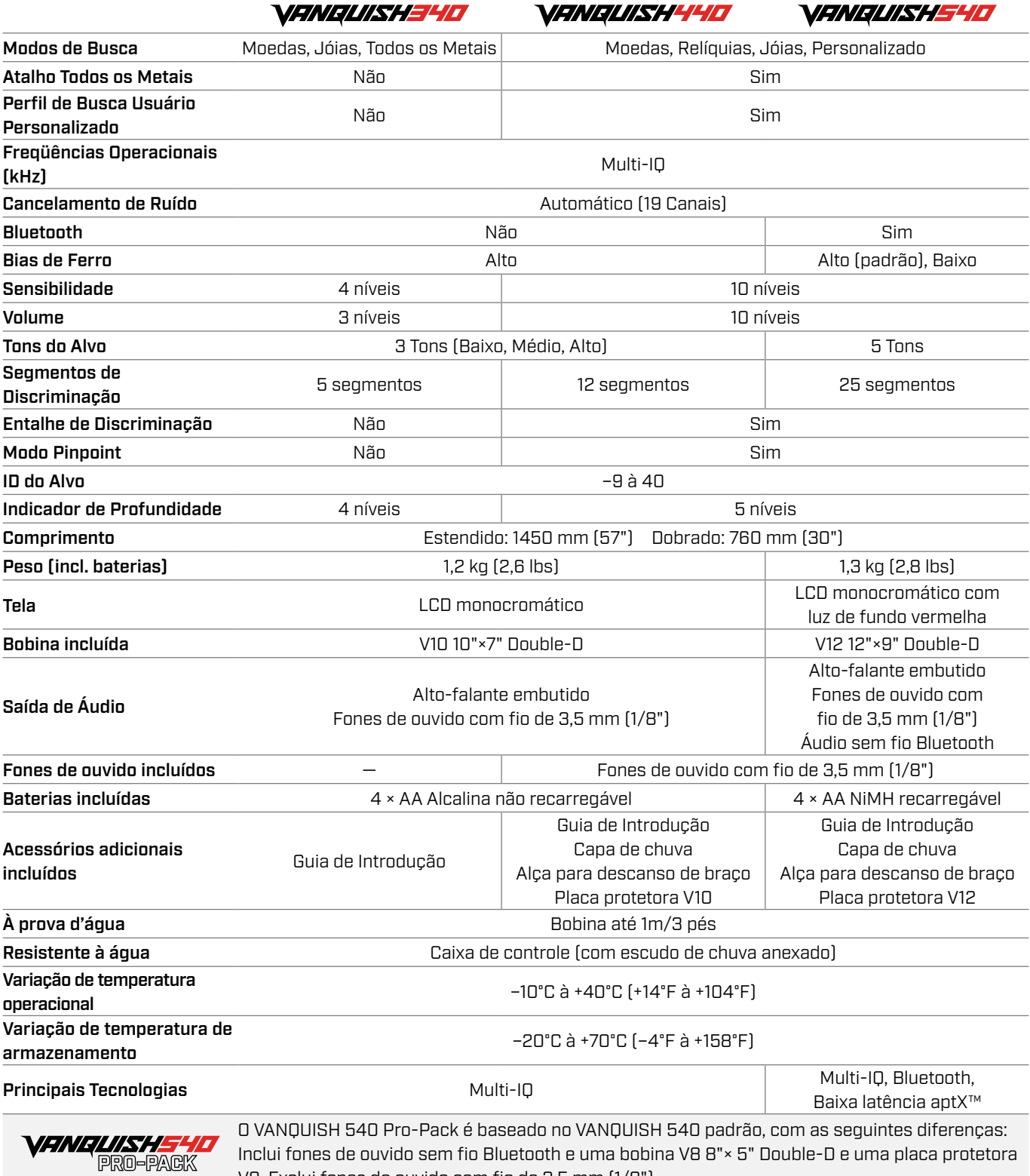

O equipamento pode variar de acordo com o modelo ou os itens pedidos com o seu detector. A Minelab se reserva o direito de responder ao progresso técnico contínuo, introduzindo alterações no projeto, equipamento e recursos técnicos a qualquer momento.

Para obter as especificações mais atualizadas para o seu detector VANQUISH, visite [www.minelab.com](http://minelab.com)

V8. Exclui fones de ouvido com fio de 3,5 mm (1/8").

# <span id="page-19-1"></span><span id="page-19-0"></span>**Redefinição de Fábrica**

A função Redefinição de Fábrica retorna todas as configurações do detector ao estado Predefinição de Fábrica (Factory Preset – FP).

- 1. Verifique se o detector está desligado.
- 2. Pressione e segure o botão Liga/Desliga (por aproximadamente 7 segundos).

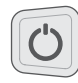

O botão Liga/Desliga.

3. 'FP' aparecerá na tela ID do Alvo, indicando que as predefinições de fábrica foram restauradas.

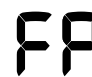

'FP' aparecerá na tela ID do Alvo quando as predefinições de fábrica forem restauradas.

4. Solte o botão Liga/Desliga. O Cancelamento Automático de Ruído será iniciado quando a Redefinição de Fábrica estiver concluída.

# **TERMO DE ISENÇÃO DE RESPONSABILIDADE**

O detector de metais Minelab descrito neste manual de instruções foi expressamente projetado e fabricado como um detector de metais de qualidade e é recomendado para detecção de tesouros e ouro em ambientes não perigosos. Este detector de metais não foi projetado para uso como detector de minas ou como uma ferramenta de detecção de munições ativas.

A marca e os logotipos Bluetooth® são marcas registradas de propriedade da Bluetooth SIG, Inc. e qualquer uso dessas marcas pela Minelab foi feito sob autorização.

Qualcomm aptX é um produto da Qualcomm Technologies, Inc. e/ou de suas subsidiárias. Qualcomm é uma marca comercial da Qualcomm Incorporated, registrada nos Estados Unidos e em outros países. aptX é uma marca comercial da Qualcomm Technologies International, Ltd., registrada nos Estados Unidos e em outros países.

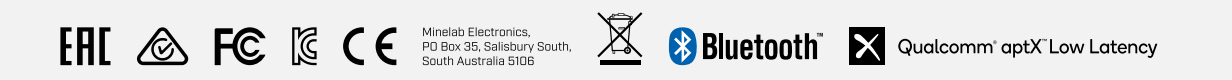

#### DECLARAÇÃO DE CONFORMIDADE PARA O CANADÁ

Este produto atende às especificações técnicas aplicáveis de Inovação, Ciência e Desenvolvimento Econômico do Canadá.

#### INFORMATION RÉGLEMENTAIRE

Avis de conformité canadien Le présent produit est conforme aux spécifications techniques retenues par l'Innovation, Sciences et Développement économique Canada (ISDE).

440/540 NF

**Minelab Electronics Pty. Ltd. Austrália & Ásia Ocidental** +61 8 8238 0888 minelab@minelab.com.au

#### **Minelab Americas Inc. América do Norte, do Sul e Central** +1 877 767 6522 info@minelabamericas.com

**Minelab International Ltd. Europa & Rússia**

+353 21 423 2352 minelab@minelab.ie

**Minelab MEA General Trading LLC Oriente Médio e África** +971 4 254 9995

minelab@minelab.ae

**Minelab do Brasil Brasil** +55 47 3406 3898 minelabdobrasil@minelab.com

**[www.minelab.com/VANQUISH](http://www.minelab.com/VANQUISH)**